## **Министерство науки и высшего образования Российской Федерации**

Федеральное государственное бюджетное образовательное учреждение высшего образования **ТОМСКИЙ ГОСУДАРСТВЕННЫЙ УНИВЕРСИТЕТ СИСТЕМ УПРАВЛЕНИЯ И РАДИОЭЛЕКТРОНИКИ**

**Кафедра радиоэлектроники и систем связи (РСС)** 

УТВЕРЖДАЮ Заведующий кафедрой РСС \_\_\_\_\_\_\_\_\_\_\_\_А.В. Фатеев  $\xarrow{\text{w}}$  2017г.

# **ИССЛЕДОВАНИЕ УСТРОЙСТВ РАДИОАВТОМАТИКИ**

Методические указания к лабораторным работам по курсу «Радиоавтоматика» для студентов специальности 11.03.01

> Разработчики: Максимов А.В.

**Томск – 2017**

#### **Список используемых сокращений**

УРА – устройства радиоавтоматики;

ИИС – информационно – измерительная система;

ИП – источник питания;

АЧХ – амплитудно – частотная характеристика;

ВАХ – вольтамперная характеристика;

ВФХ – вольт-фарадная характеристика;

ШИМ – широтно – импульсная модуляция;

АРУ – автоматическая регулировка усиления;

ФАПЧ – фазовая автоподстройка частоты;

УИД – устройство измерения дальности;

АЦП – аналого-цифровой преобразователь;

ФД – фазовый детектор;

ФНЧ – фильтр нижних частот;

ГУН – генератор управляемый напряжением.

ОУ – операционный усилитель

ПВМ – персонально - вычислительная система

## **Содержание**

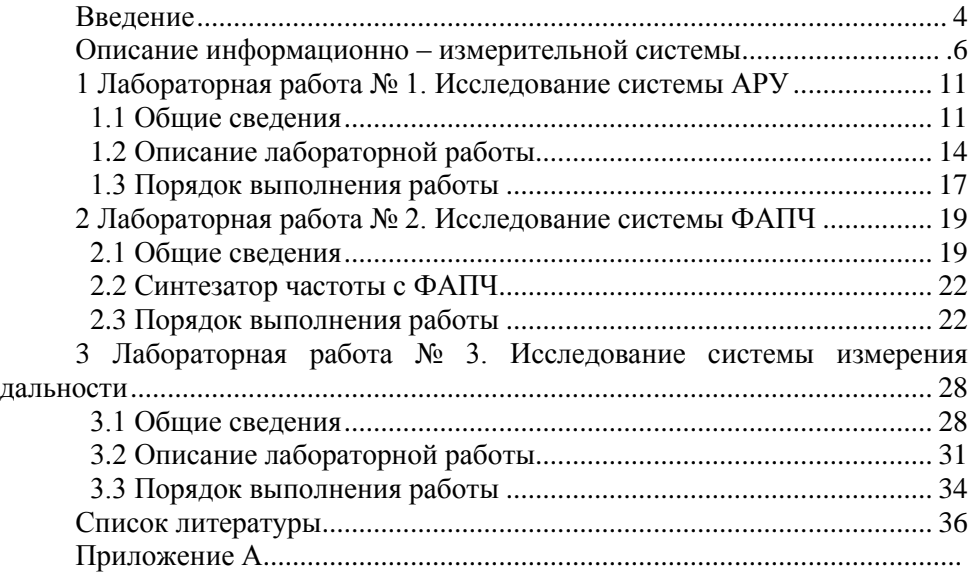

## **Введение**

В современных радиотехнических устройствах различного назначения и системах радиоуправления широко используются системы радиоавтоматики (РА).

Выделение систем РА в самостоятельный класс систем управления обусловлено их особенностями, связанными с условиями работы в составе радиотехнических систем и систем радиоуправления. Отличительной особенностью таких систем является использование радиосигналов для управления. Необходимая для управления информация содержится в том или ином параметре сигнала (амплитуде, частоте, фазе, времени запаздывания, направлении прихода) и выделяется в результате обработки сигнала.

К числу таких систем относятся устройства фазовой автоподстройки частоты (ФАПЧ), автоматической регулировки усиления (АРУ), измерители дальности, различные следящие системы устройств и систем радиоуправления.

Дисциплина «Радиоавтоматика» является одной из основных профилирующих дисциплин в инженерной подготовке по специальности «Радиотехника». Изучение дисциплины базируется на знаниях, полученных при изучении курсов высшей математики, физики, теории радиотехнических цепей и сигналов, теоретических основ радиотехники, основ теории вероятности, цифровых устройств и микропроцессоров.

Целью изучения дисциплины является изучение типовых систем РА – систем автоматического регулирования, синхронизации сигналов, стабилизации частоты, амплитуды, фазы и решения других инженерных задач. В процессе работы над курсом студенты исследуют принципы построения систем автоматического управления, методы математического описания систем управления, приобретают навыки расчетов.

Настоящее руководство к лабораторному практикуму содержит описание пяти лабораторных работ, которые выполняются студентами специальности 11.03.01 - «Радиотехника» при изучении дисциплины.

Перед выполнением лабораторных работ каждый студент должен ознакомиться с теоретическими сведениями, представленными в данном пособии, без которых невозможно понимание физических процессов при радиоприеме.

Выполнению каждой работы предшествует проверка знаний студента. При положительных ответах на контрольные вопросы, студент допускается к выполнению работы.

Отчет по лабораторной работе выполняется в соответствии с требованиями ОС ТУСУР 6.1 – 97 «Работы студенческие учебные и выпускные квалификационные: общие требования и правила оформления». Отчет должен содержать следующие части:

1. Титульный лист;

2. Введение (с постановкой цели и задач работы);

3. Описание лабораторного макета и методики эксперимента;

4.Основные расчетные формулы, необходимые для обработки экспериментальных данных;

5. Результаты лабораторной работы, содержащие таблицы, графики и их обсуждение. Результаты измерений должны быть оформлены строго в соответствии со специальной формой (протоколом инструментального контроля), приведенной в данном методическом пособии;

6. Выводы.

Выводы являются важной и неотъемлемой частью отчета и должны быть написаны каждым студентом самостоятельно. В выводах должно быть объяснение полученных результатов исследований на основе физических процессов, происходящих в системе или устройстве.

В случае расхождения теоретических и экспериментальных результатов исследований необходимо объяснение причины расхождения.

#### **Описание информационно – измерительной системы**

В состав ИИС входит исследуемый модуль УРА, персональный компьютер с портами управления и установленным программным обеспечением, генератор стандартных сигналов и (управляемые кодами языка SCPI) (рисунок 1.1)

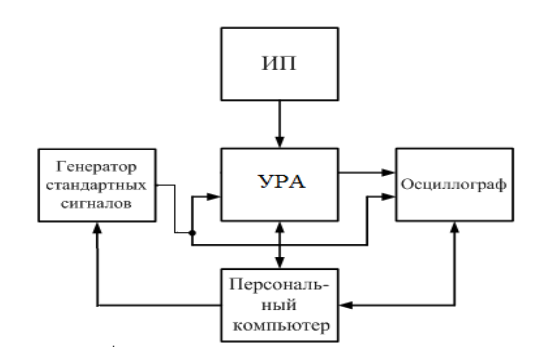

Рисунок 1.1 – Структурная схема лабораторного макета

Управление всей ИИС, включая модуль УРА и виртуальные приборы, осуществляется программным модулем, разработанным в среде LabView (National Instruments). Разработанный программный модуль позволяет полностью автоматизировать процесс снятия характеристик.

Модуль УРА оснащен разъемами для подключения источника питания 12 В (рисунок 1.1), генератора стандартных сигналов, осциллографа и персонального компьютера, с помощью последовательного интерфейса RS-232.

Для исследовательских целей модуль УРА реализуется на основе пяти устройств: синтезатора частоты с ФАПЧ, устройства АРУ, устройства измерителя дальности, звена второго порядка и пропорционально – интегрально – дифференциального звена.

На рисунке 1.2 приведена структурная схема модуля УРА.

Для переключения между исследуемыми устройствами модуля УРА используются ключи коммутации NLASB3157 фирмы ON Semiconductor и два мультиплексора ADG704 фирмы Analog Devices.

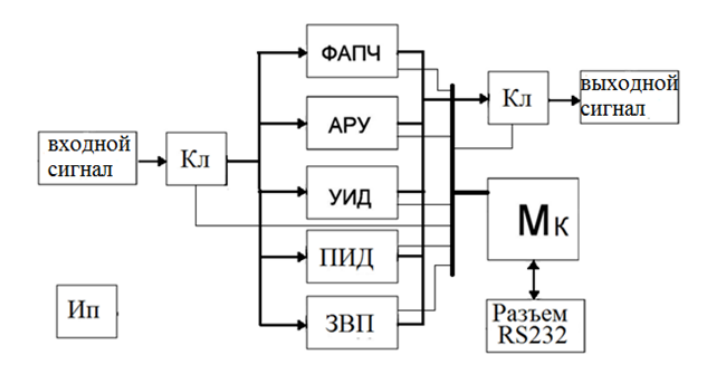

Рисунок 1.2 - Структурная схема модуля УРА

Микроконтроллер обеспечивает преобразование форматов кода SCPI от ПВМ в коды управления ключами коммутации, частотой синтезатора и изменением коэффициента усиления. Модуль оснащен контрольными точками (рисунок 1.3) для исследования:

- сигналов, вырабатываемых генератором (КТ 1);

- сигнала, соответствующего излучаемому импульсу (ФИ) (КТ 2);

- сигнала после потенциометра в ФАПЧ (КТ 3);

- сигнала на выходе АРУ (КТ 4);

- импульса слежения (ФИ 2) (КТ 5);

**КТ 6?**

- сигнала на выходе системы ФАПЧ (КТ 7);

- сигнала, соответствующего имитации отклика от цели (с добавлением шума) (КТ 8);

- сигнала, соответствующего импульсу слежения (Ф1) (КТ 9);

- сигнала, после ФНЧ1 АРУ (КТ 10);

- сигнала, после ФНЧ2 АРУ (КТ 11);

- сигнала, соответствующего импульсу слежения (Ф2) (КТ 12);

- сигнала на входе осциллографа (КТ 13)

По периметру платы расположены земляные контрольные точки (КТ 15; КТ 16; КТ 17; КТ 18).

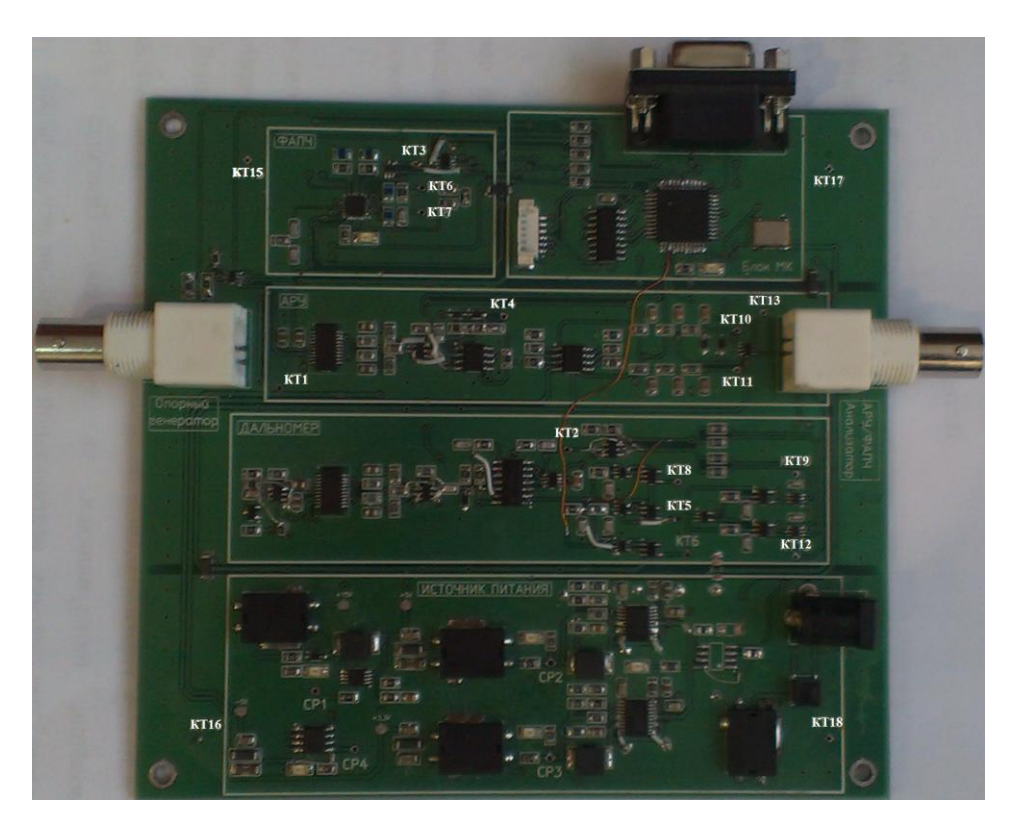

Рисунок 1.3 – Модуль УРА

Управление осуществляется по последовательному интерфейсу RS-232 с помощью ПО, установленного на ПК.

В модуле УРА возможны следующие управления:

- переключение типов входных цепей (АРУ, ФАПЧ);
- коэффициентами усиления АРУ и дальномера;
- параметрами синтезатора частот;
- коэффициентами деления счетчиков R и N в ФАПЧ;
- формирователями в системе измерения дальности;
- параметрами генератора и осциллографа.

Интерфейс пользователя, для управления модулем УРА приведен ниже, на рисунке 1.4.

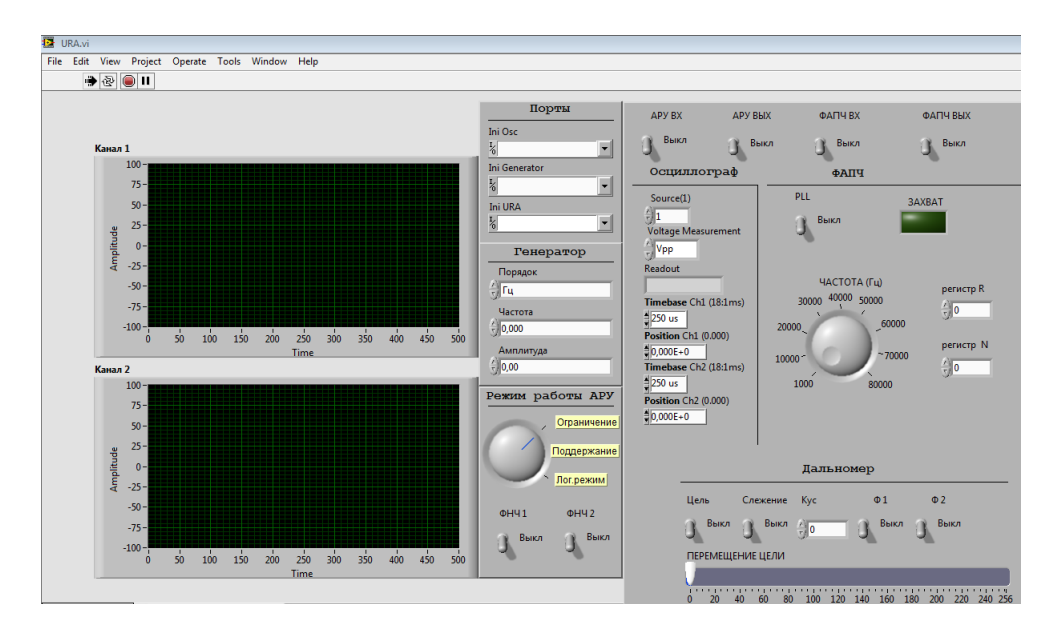

Рисунок 1.4 - Интерфейс пользователя, для управления модулем УРА

## **Первоначальная настройка, перед выполнением лабораторных работ:**

1. Подготовить к работе ИИС:

 1.1. **Подключить генератор** (выход «вывод») к разъему «опорный генератор» модуля УРА. Включить генератор. Установить частоту и модуляцию сигнала.

 1.2. Подключить осциллограф. Канал 1 – «Входной сигнал» к разъему «АРУ/ФАПЧ Анализатор». Канал 2 – «Выходной сигнал» (сигнальный зажим к контрольной точке, соответствующей исследованию; земляной зажим к одной из земляных точек).

 1.3. Подключить разъемы последовательных интерфейсов RS-232 от модуля УРА, осциллографа и генератора к персональному компьютеру.

 1.4. Подключить разъем источника питания (адаптер) к модулю УРА, предварительно подключив адаптер к сети 220В. Включенное состояние модуля индицируется четырьмя светодиодами, расположенными на плате.

 1.5. Включить персональный компьютер с установленным программным модулем.

9

1.5.1. Запустить программу «URA». На экране монитора получить изображение, приведенное на рисунке 1.4.

1.5.2. Нажать кнопку остановка программы «STOP» (**Quarell**, на верхней панели) рисунок 1.4.

1.5.3. На интерфейсе пользователя установить следующие настройки:

- В поле «Ini Osc» нажать на кнопку выбора -  $\frac{1}{6}$ В появившейся таблице выбрать № COM - порта «**3»**;

- В поле «Ini Generator» нажать на кнопку выбора -  $\frac{1}{6}$ В появившейся таблице выбрать № COM - порта «**4»**;

- В поле «Ini URA» нажать на кнопку выбора -  $\frac{1}{6}$ В появившейся таблице выбрать № COM - порта «**5»**;

*\*При возникновении проблем по установке СОМ-портов, смотреть примечание.*

1.5.4. Нажать кнопку начало испытаний «Running». (<sub>\*</sub><sup>,</sup> , на верхней панели) рисунок 1.4.

*\*Примечание*: Если по каким-либо причинам не удается установка СОМ-портов, проделать следующие действия:

- Нажать кнопку остановка программы «STOP»;

- Во вкладке «Порты» в поле «Ini URA» установить какой-либо номер (один из трех) порта и нажать кнопку начало испытаний «Running»;

- В поле «Инициализация» появится одно из следующих обозначений («URA» - соответствует вводу данных в поле «Ini URA»; «GD/GS» соответствует вводу данных в поле «Ini Osc»; если ничего не появилось, то указанный номер порта соответствует вводу данных в поле «Ini Generator»), которое будет соответствовать введенному номеру СОМ - порта.

- Проделать выше описанные действия с оставшимися номерами портов.

- Установить полученные значения в соответствующие поля.

#### $\mathbf{1}$ Лабораторная работа  $N<sub>2</sub>1$ . Исслелование системы автоматической регулировки усиления

работы: Изучение принципа Пель лействия системы АРУ. исследование амплитудных характеристик.

#### 1.1 Обшие свеления

Системы автоматической регулировки усиления (АРУ) широко используются в радиоприемных устройствах различного назначения. Системы АРУ предназначены для стабилизации уровня сигнала на выходе усилителей радиоприемных устройств при большом динамическом диапазоне изменения входного сигнала, достигающих, например,  $\overline{B}$ радиолокационных приемниках 70-100 дБ. При таком изменении уровня входного сигнала, при отсутствии системы АРУ, нарушается нормальная работа приемных устройств, что проявляется в перегрузке последних каскадов приемника. В системах автоматического сопровождения цели РЛС перегрузка каскадов приемника приводит к искажению амплитудной модуляции, к снижению коэффициента усиления и срыву сопровождения. В системах стабилизации частоты перегрузка каскадов вызывает изменение крутизны дискриминационной характеристики, что резко снижает качество работы системы [1, 3].

Наибольшее распространение получили инерционные системы АРУ с обратной связью (рис. 1.3). Они подразделяются на системы непрерывного и импульсного действия. Все перечисленные системы **MOLAL** быть задержанными и незадержанными.

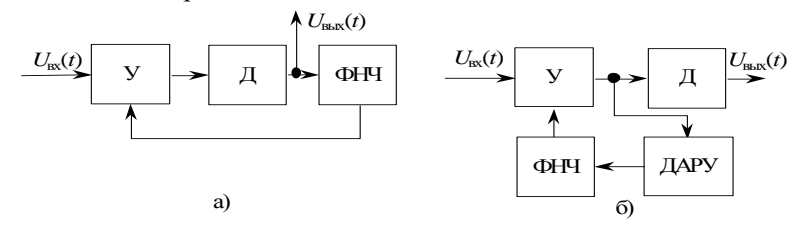

Рис. 1.1 - Структурные схемы систем АРУ непрерывного действия с обратной связью (а) - неусиленная с совмещенным детектированием, (б) - неусиленная с раздельным детектированием

Принцип работы системы АРУ заключается в следующем. Входное напряжение UBx(t) поступает на вход усилителя с регулируемым коэффициентом усиления. Выходное напряжение с усилителя поступает на вход детектора, затем продетектированный сигнал суммируется  $\mathbf{c}$ напряжением задержки U<sub>3</sub>. Суммарное напряжение Uc усиливается усилителем постоянного тока (УПТ) и подается на ФНЧ, который формирует управляющее напряжение Uy, изменяющее коэффициент усиления. Зависимость коэффициента усиления усилителя от управляющего напряжения называют регулировочной характеристикой, она может быть аппроксимирована линейной зависимостью:

$$
k(U_y) = k_0 - \alpha U_y \tag{1.1}
$$

где k0 - коэффициент усиления при управляющем напряжении, равном нулю;

 $\alpha$  – крутизна регулировочной характеристики.

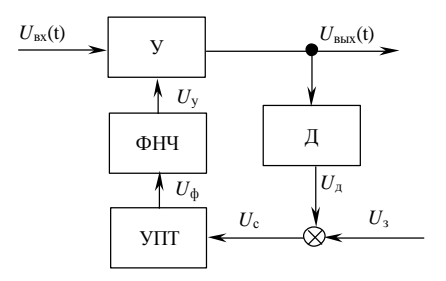

Рис. 1.2 - Функциональная схема системы усиленной задержанной АРУ с обратной связью

Эффект стабилизации уровня выходного напряжения Uвых(t) достигается за счет того, что с ростом уровня Uвых(t) увеличивается и управляющее напряжение Uy, под действием которого, в соответствии с выражением (1.1), уменьшается коэффициент усиления усилителя, что приводит к снижению уровня входного сигнала.

Для предотвращения снижения уровня выходного сигнала при малых входных воздействиях и обеспечения работы системы АРУ с определенного уровня, в систему подают напряжение задержки U<sub>3</sub>. В результате напряжение управления появится только в случае, когда напряжение на выходе амплитудного детектора превысит напряжение задержки U<sub>3</sub>.

$$
u_{\mu} = u_{\text{BLK}} K_{\mu} - u_{3}, \text{ecth} \ u_{\text{BLK}} K_{\mu} \ge u_{3},
$$
  
\n
$$
u_{\mu} = 0, \text{ecth} \ u_{\text{BLK}} K_{\mu} < u_{3},
$$
\n(1.2)

где Кд - коэффициент передачи детектора.

Фильтр нижних частот в цепи обратной связи систем АРУ предназначен для передачи управляющего напряжения с частотами изменения уровня выходного напряжения АРУ. При этом ФНЧ должен быть инерционным по отношению к частотам полезной молуляции, иначе произойдет демодуляция полезного сигнала.

Напряжение на выходе системы АРУ:

$$
uBLX = k (uy) uBX = (k0 - \alpha uy) uBX.
$$
 (1.3)

Уравнениям (1.2)–(1.3) соответствует структурная схема системы АРУ (рис. 1.5). На этой схеме нелинейное звено (НЗ) описывается зависимостью:

$$
u_{\pi} - u_{3} = \begin{cases} u_{\pi} - u_{3} & \text{npu} & u_{\pi} \ge u_{3}, \\ 0 & \text{npu} & u_{\pi} < u_{3}. \end{cases}
$$
 (1.4)

В установившемся режиме (при постоянном уровне напряжения на входе системы АРУ) из  $(1.2)$ – $(1.4)$  следуют:

$$
u_{\text{BbIX}} = k_0 u_{\text{BX}} \min_{\text{HJI}} U_{\text{A}} < U_3;
$$
  

$$
u_{\text{BbIX}} = \frac{k_0 + \alpha k_{\text{YIII}} u_3}{1 + \alpha u_{\text{BX}} k_{\text{A}} k_{\text{YIII}}} u_{\text{BX}} \min_{\text{HJI}} U_{\text{A}} \ge U_3,
$$
(1.5)

где k<sub>vur</sub> – коэффициент усиления УПТ.

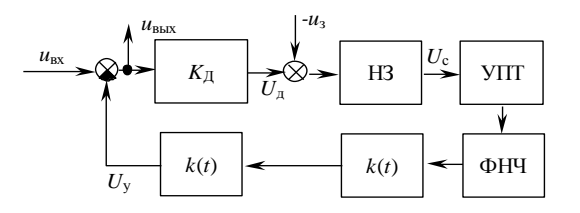

Рис. 1.3 – Структурная схема системы АРУ с обратной связью

Уравнение (1.5) определяет регулировочную характеристику системы АРУ с обратной связью.

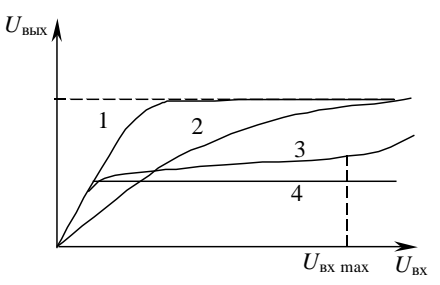

Рис. 1.4 - Амплитудные характеристики системы АРУ

Амплитудные характеристики замкнутой системы АРУ (рис. 1.4.) представлены для случаев: 1 - без системы АРУ, 2 - простая АРУ, 3 задержанная АРУ, 4 - усиленная и задержанная АРУ.

#### 1.2 Описание лабораторной работы

Устройство АРУ включает в себя усилитель с регулируемым коэффициентом усиления, точный выпрямитель, два фильтра нижних частот (ФНЧ 1) и (ФНЧ 2), микроконтроллер, генератор. В качестве усилителя, с регулируемым коэффициентом усиления используется микросхема AD8324.

Усилитель способен усиливать входной сигнал порядка 35 дБ и ослаблять сигнала на 25 дБ. (рис. 1.5).

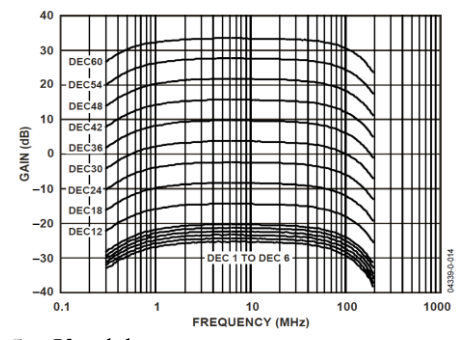

Рисунок 1.5 - Коэффициент передачи усилителя AD8324

С учетом установленной амплитуды сигнала с генератора и в выбранного режима работы АРУ, программно зависимости  $\overline{OT}$ высчитывается требуемый коэффициент усиления и отправляется команда на установку полученного значения. Коэффициент усиления регулируется значениями аттеню атора от 1 до 60. Положение аттеню атора «DEC30» соответствует усилению 0 дБ, или в 1 раз

Для согласования дифференциального выхода усилителя AD8324 и несимметричного входа детектора использован каскад с дифференциальным операционном усилителе LMH6611 фирмы вхолом на National Semiconductor.

Детектор необходим для выделения полезного сигнала. Ha структурном уровне детектор состоит из выпрямителя и ФНЧ.

Выпрямитель реализуется по схеме точного выпрямителя. При опреледенном соотношении резисторов получить схема позволяет коэффициент усиления равный двум.

выпрямители, называемые также схемами получения Точные абсолютной величины, обеспечивают выходной сигнал, равный абсолютной величине входного, но без потери напряжения, возникающего при смещении выпрямительного диода в прямом направлении. Поэтому точный выпрямитель, такой, как показан на рисунке 1.6, может быть использован для выпрямления сигналов переменного тока в милливольтовом диапазоне. Влияние падения на диодах в проводящем состоянии снижается в А раз, так как они находятся в цепи обратной связи усилителя.[2]

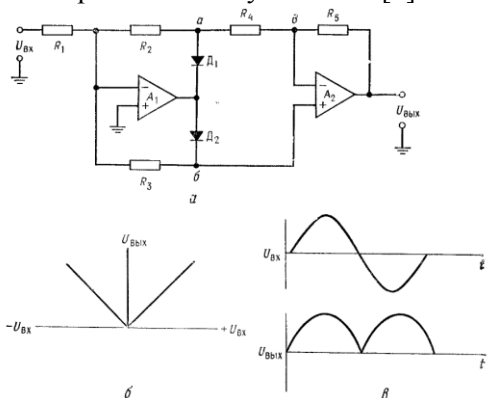

Рисунок 1.6 - Точный выпрямитель (схема получения абсолютного значения входного сигнала).

а - схема; б - зависимость Uвых от Uвх; в - форма напряжения

15

На принципиальном уровне схема реализована на двух операционных усилителях объединенных в одном корпусе LMH6612. В схеме использованы диоды 1N4148WS время переходных процессов в которых значительно меньше длительности сигналов.

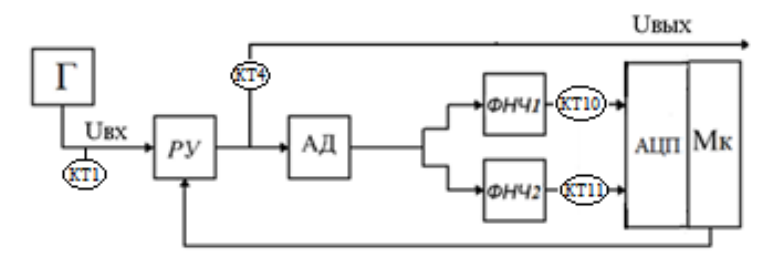

Рисунок 1.7 – Структурная схема устройства АРУ

Входное напряжение поступает на вход усилителя с регулируемым коэффициентом усиления. Выходное напряжение с усилителя поступает на вход точного выпрямителя.[14] Выпрямленный сигнал поступает на два ФНЧ, с разными постоянными времени, которые коммутируются ключом под управлением микроконтроллера. Предварительно перед подачей на ФНЧ сигнал усиливается. Для усиления используются два операционных усилителя в одном корпусе LMH6612.

После ФНЧ сигнал поступает на АЦП, который является составной частью микроконтроллера, где оцифровывается и программно усредняется. В зависимости от режима работы АРУ выбирается один из алгоритмов функционирования системы АРУ: **ограничение** - фиксация выходного уровня сигнала на заданном значении, **сжатие** – изменение выходного сигнала в логарифмической зависимости от входного, **выключение** – при резком увеличении входного сигнала, отключение выходного. Коэффициенты усиления, соответствующие определенному режиму работы АРУ задаются автоматически посредствам программного обеспечения, написанного в Lab VIEW (URA.vi). Второй ФНЧ предназначен для исследования влияния разных постоянных времени на характеристики системы АРУ.

## **1.3 Порядок выполнения работы**

1. Выполните действия, описанные в подразделе первоначальная настройка п1.

2. В программе «URA» включите тумблер «АРУ ВХ». Поднесите щуп к КТ1- зафиксируйте на осциллографе входной сигнал (с генератора стандартных сигналов); КТ4 – зафиксируйте на осциллографе изменение сигнала на выходе системы АРУ;

3. В программе «URA» поочередно включая тумблеры «ФНЧ1» и «ФНЧ2» - поднесите щуп к точкам КТ10 и КТ11. Зафиксируйте осциллограммы регулирующего напряжения в характерных точках.

4. Снимите регулировочную характеристику.<br>5. В программе «НВА» включите тумблер «А

5. В программе «URA» включите тумблер «АРУ ВЫХ».

6. Во вкладке «Режимы работы АРУ» - выбрать режим 1 «ограничение». Изменять напряжение на генераторе от 100 мВ до 5 В, с шагом 100 мВ. Зафиксировать изменение амплитуды выходного сигнала на осциллографе. Точка подключения осциллографа – КТ13 (На рисунке 1.3). Результаты измерений занести в табл. 1.1.

7. Выбрать режим 2 «поддержание». Произвести измерения, указанные в п 4. Результаты измерений занести в табл. 1.1.

8. Выбрать режим 3 «логарифмический». Произвести измерения, указанные в п 4. Результаты измерений занести в табл. 1.1.

9. Снимите амплитудную характеристику устройства при разомкнутой системе АРУ (режим 4). Полученные данные занесите в табл.1.1.

10. Сравнить четыре режима работы системы АРУ. На одном графике построить зависимости Uвых от Uвх для всех исследуемых режимов работы системы.

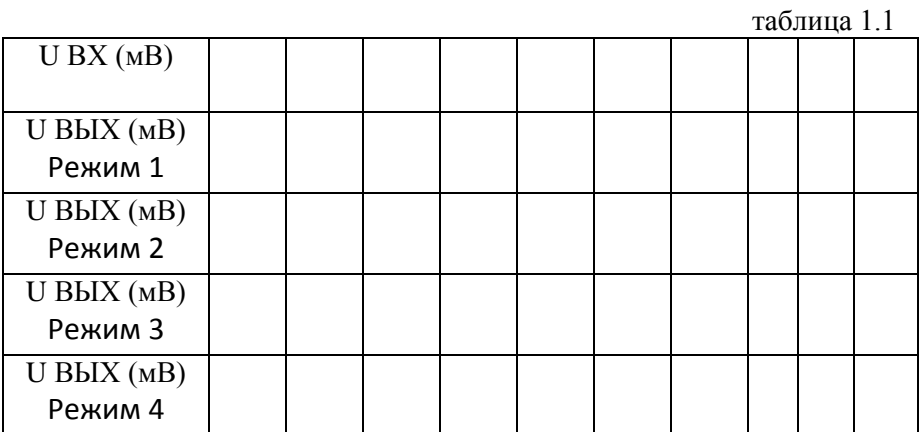

## **Контрольные вопросы**

1. Какое назначение имеет система АРУ?

2. Дать определение регулировочной характеристики, сформулировать требования к ней.

3. Какая система АРУ называется инерционной? Усиленной? Задержанной?

4. Объяснить причины потери устойчивости системы АРУ.

5. Сформулировать назначение фильтра и соображения по выбору его постоянной времени.

#### **Лабораторная работа №2. Исследование системы фазовой автоподстройки частоты**

**Цель работы:** Исследование полосы удержания и полосы захвата системы ФАПЧ. Снятие и исследование переходных характеристик системы при различных значениях ее параметров

#### **2.1 Общие сведения**

Система ФАПЧ широко используется в радиотехнических устройствах и системах связи. На основе генераторов, управляемых напряжением, и схем ФАПЧ строят синтезаторы частоты, которые позволяют получить сетку стабильных частот. Одним из применений синтезаторов является использование их в качестве опорных генераторов в преобразователях радиочастотных сигналов.

Схема ФАПЧ представляет собой систему с контуром обратной связи, который содержит ГУН, фазовый детектор, ФНЧ и усилитель (рисунок 2.1).

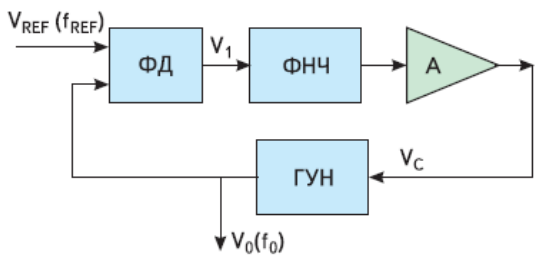

Рисунок 2.1 – Структурная схема ФАПЧ

Фазовый детектор сравнивает фазы сигнала опорного генератора  $V_{REF}$  и выходного сигнала ГУН  $V_0$  и вырабатывает напряжение  $V_1$ , величина которого зависит от разности фаз этих сигналов. Если эта разность равна φ радиан, то выходное напряжение ФД будет определяться выражением:

$$
V_1 = K_{\varphi} \left( \varphi - \frac{\pi}{2} \right), \tag{2.1}
$$

где Kφ – коэффициент передачи «фаза → напряжение ФД» размерностью В/рад.

Выходное напряжение ФД пропускается через ФНЧ для подавления высокочастотных составляющих и их гармоник, которые присутствуют в опорном сигнале и на выходе ГУН. Напряжение с выхода ФНЧ усиливается и используется как управляющее для ГУН  $(V<sub>c</sub>)$ . Величина его составляет:

$$
V_c = K_{\varphi} A \left( \varphi - \frac{\pi}{2} \right), \tag{2.2}
$$

где A – коэффициент усиления усилителя.

Такое управляющее напряжение обеспечивает изменение частоты ГУН по отношению к частоте его собственных колебаний  $f_0$  до уровня:

$$
f = f_0 + K_V V_C,
$$
\n(2.3)

где  $K_V$  – коэффициент передачи «напряжение  $\rightarrow$  частота ГУН» размерностью Гц/В.

Когда осуществлен захват опорного сигнала  $f_{\Omega}$  схемой ФАПЧ, справедливо равенство:

$$
f = f_{REF} = f_0 + K_V V_C
$$
 (2.4)

Поскольку согласно (2.4):

$$
V_C = \frac{f_{REF} - f_0}{\kappa_V} = K_{\varphi} A \left( \varphi - \frac{\pi}{2} \right)
$$
 (2.5)

получим:

$$
\varphi = \frac{\pi}{2} + \frac{f_{REF} - f_0}{K_V K_{\varphi} A} \tag{2.6}
$$

Таким образом, если схема ФАПЧ захватила опорный сигнал, то сдвиг по фазе между этим сигналом и выходным сигналом ГУН устанавливается равным  $\varphi$ , и две частоты  $f_{REF}$  и  $f_0$  будут точно синхронизированы.

Максимальное напряжение на выходе ФД имеет место при  $\varphi = \pi$  и φ=0 и определяется выражением:

$$
V_{1(MAX)} = \pm K_{\varphi} \frac{\pi}{2}
$$
 (2.7)

Соответствующее максимально возможное управляющее напряжение равно:

$$
V_{C(MAX)} = \pm K_{\nu} K_{\varphi} \frac{\pi}{2}
$$
\n(2.8)

В этом случае диапазон частот, который можно обеспечить на выходе ГУН, составляет:

$$
(f - f_0)_{MAX} = K_V V_{C(MAX)} = \pm K_V K_{\varphi} \frac{\pi}{2} A
$$
\n(2.9)

Следовательно, максимальный частотный диапазон сигналов опорного генератора, при которых схема ФАПЧ будет находиться в режиме захвата, составляет:

$$
f_{REF} = f_0 \pm K_V K_{\varphi} \frac{\pi}{2} A = f \pm \Delta f_L
$$
\n(2.10)

Величина 2∆ f<sub>L</sub> называется полосой захвата ФАПЧ и определяется по формуле:

$$
2\Delta f_L = K_V K_\varphi A \pi \tag{2.11}
$$

Следует отметить, что полоса захвата симметрична по отношению к частоте собственных колебаний ГУН  $f_0$ . На рисунке 2.2 приведена зависимость V<sub>C</sub> от частоты опорного сигнала, характеризующая полосу захвата. Вне этой полосы частота ГУН не может быть синхронизирована с частотой опорного сигнала.

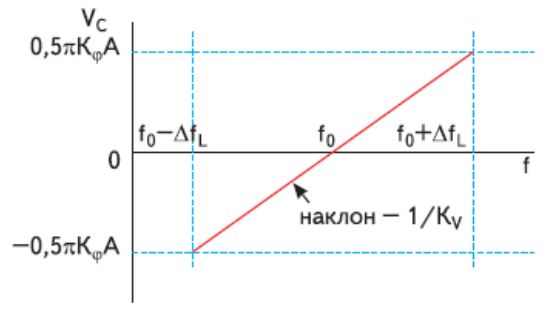

Рисунок 2.2 – Полоса захвата ФАПЧ

К основным параметрам ФАПЧ относят фазовый шум, уровень проникновения гармоник опорного сигнала и время захвата.

Фазовый шум порождается малыми флуктуациями случайного характера фазы сигнала опорного генератора. Наличие его на входе ФД приводит к появлению ошибки на его выходе и, как следствие, к нестабильности частоты выходного сигнала ГУН.

Время захвата ФАПЧ это время от момента подачи сигналов на входы ФД до момента возникновения установившегося режима (момент захвата) [4].

#### **2.2 Синтезатор частот на основе ФАПЧ**

Под термином «синтезатор частоты» понимают электронное устройство, способное из опорной частоты получать на выходе требуемую частоту или набор частот, согласно управляющим сигналам. Наиболее распространенными являются следующие методы синтеза частот:

- прямой аналоговый синтез на основе структуры смеситель/фильтр/делитель, когда выходная частота получается непосредственно из опорной частоты посредством операций смешения, фильтрации, умножения и деления;

- косвенный синтез на основе фазовой подстройки частоты, когда выходная частота получается с помощью дополнительного генератора, который охвачен петлей фазовой автоподстройки;

- прямой цифровой синтез, когда выходной сигнал синтезируется цифровыми методами;

- гибридный синтез, представляющий собой комбинацию нескольких методов, описанных выше.

Каждый из этих методов синтеза частот имеет преимущества и недостатки, следовательно, для каждого конкретного приложения нужно делать выбор, основанный на наиболее приемлемой комбинации компромиссов. Основными параметрами, характеризующими качество синтезатора частоты, являются следующие:

- чистота спектра выходного сигнала (уровень побочных компонентов и уровень шума);

- диапазон перестройки (полоса частот выходного сигнала);

- скорость перестройки;

- частотное разрешение;

- количество разных генерируемых частот;

-гибкость (возможность осуществления различных видов модуляции);

- неразрывность фазы выходного сигнала при перестройке.

## **Описание лабораторной работы**

Структурная схема синтезатора частоты с ФАПЧ (ADF4360-8) представлена на рисунке 2.3. Система содержит опорный генератор, фазовый детектор, целочисленные делители R и N, усилитель, ГУН, ФНЧ, микроконтроллер. [13]

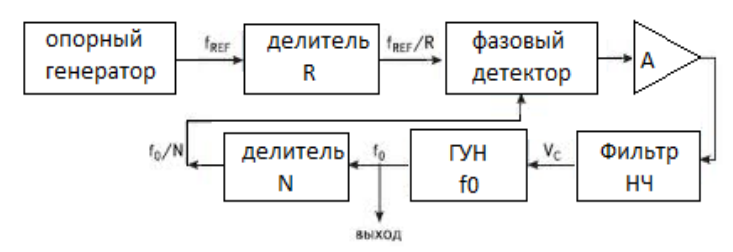

Рисунок 2.3 – Структурная схема синтезатора частоты с ФАПЧ

Схема ФАПЧ используется в качестве основного элемента при построении синтезаторов частоты, которые вырабатывают сетку высокостабильных частот. Для обеспечения высокой стабильности используется опорный генератор с кварцевым резонатором. Центральная частота ADF4360-8 задается при помощи внешних катушек индуктивности. Это позволяет работать в диапазоне перестройки частот от 65 МГц до 400 МГц. Управление всеми внутренними регистрами осуществляется через простой трехпроводной интерфейс.[13]

С внешнего генератора на вход микросхемы (ADF4360-8) REFIN (рисунок 2.4) подается входная опорная частота 10 МГц. Входная опорная частота делится на целое число R с помощью входного делителя. На его выходе вырабатывается сигнал с частотой  $f_{REF}/R$ , так называемая частота сравнения. Выходная частота 63 МГц, формируется с применением внешних индуктивностей. Частота генератора, управляемого напряжением также делится на целое число N при помощи делителя в петле обратной связи ФАПЧ, принимая значения  $f_0/N$ .

Выходная частота делителя  $f_0/N$  подается на один из входов устройства сравнения. В качестве устройства сравнения используется фазовый детектор ФД. На другой вход устройства сравнения подается сигнал опорного генератора ОГ с частотой  $f_{REF}/R$ .

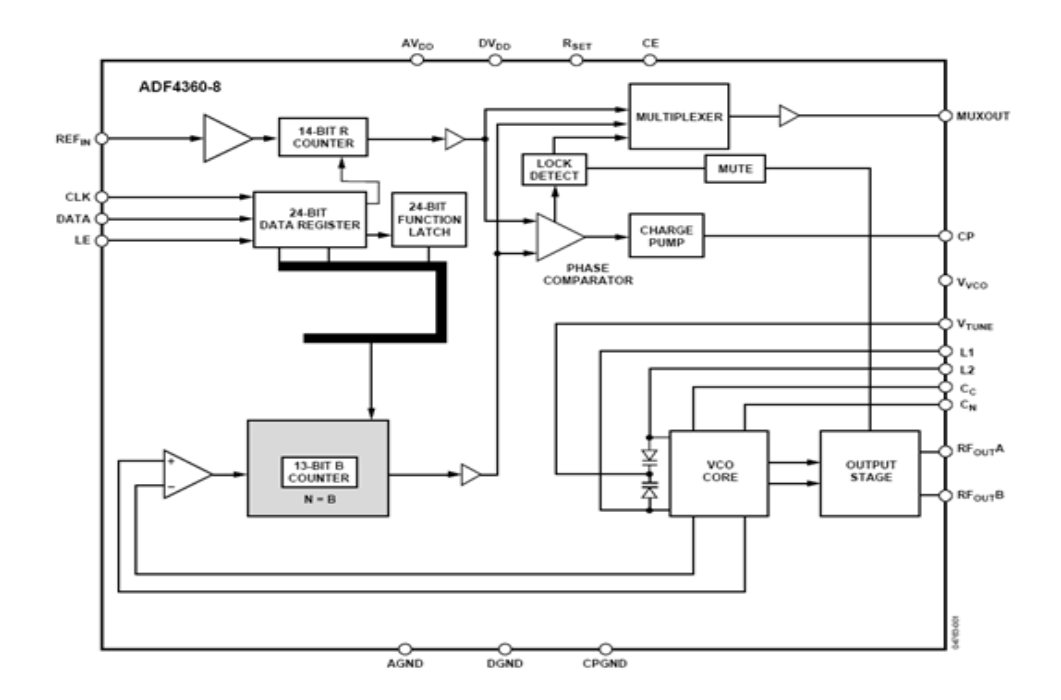

Рисунок 2.4 - Структурная схема микросхемы ADF4360-8

При отклонении частоты на выходе ФД появляется управляющее напряжение, воздействующее на управляющий элемент ГУН до исчезновения отклонения.

Управляющий сигнал через ФНЧ, необходимый для фильтрации этого сигнала и обеспечения устойчивости работы синтезатора, подается на вход ГУН и производит подстройку частоты ƒвых. В работающем синтезаторе устанавливается режим захвата, при котором:

$$
fcp = f_{REF}/R, \qquad (2.12)
$$

тогда номинал выходной частоты:

$$
f\text{B}\text{d}x = N\ f\text{cp} = N\ f\text{r}\text{d}x\text{R}
$$
\n(2.13)

Номинал выходной частоты устанавливается путем выбора значений коэффициентов деления R и N. Коэффициенты R и N вычисляются и задаются в программной части LabVIEW (URA LOAD.vi), число R при перестройке изменяется редко, так как это влечет за собой изменение частоты сравнения.[13]

Диапазон выходных частот синтезатора определяется полосой захвата ФАПЧ, а абсолютные значения границ этого диапазона зависят от собственной частоты ГУН, относительно которой располагается полоса захвата (рисунок 2.2).

Величина шага изменения частоты синтезатора  $\Delta f$  (разрешающая способность синтезатора) в пределах диапазона его перестройки зависит от величины коэффициента деления делителя N и от времени захвата ФАПЧ. При уменьшении  $\Delta f$  требуется уменьшение времени захвата (времени установления), то есть уменьшение времени перехода от одного устойчивого состояния с частотой  $f_{01}$  до другого устойчивого состояния с частотой:

$$
f_{02} = f_{01} \pm \Delta f \tag{2.14}
$$

Уменьшить время захвата можно за счет увеличения полосы пропускания петлевого ФНЧ. Но это приводит к увеличению уровней фазовых шумов и побочных гармоник. При значительном увеличении границы полосы пропускания фильтра (более 0,2(fREF/R)) петля ФАПЧ может стать нестабильной и неспособной к захвату. Для исключения этого необходимый запас по фазе в петле ФАПЧ должен составлять не менее  $45^0$ .

На рисунке 2.5 предоставлена лицевая панель программы, для выполнения лабораторной работы.

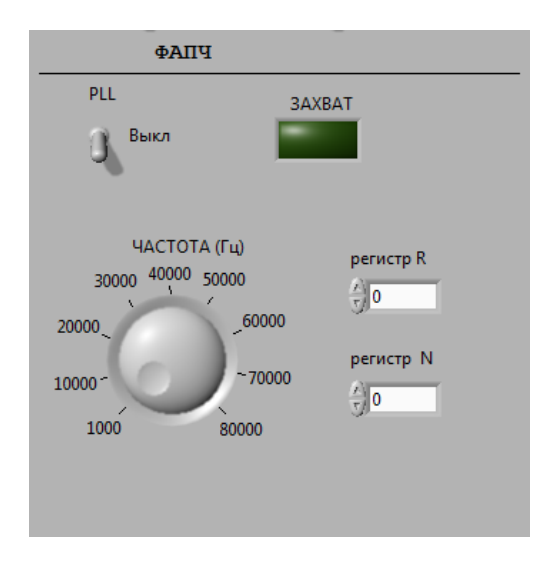

Рисунок 2.5 - Лицевая панель программы.

На лицевой панели программы находятся:

− переключатель "PLL", позволяющий замыкать и размыкать петлю регулирования;

− регулятор "частота" ("грубо" и "точно"), подающий напряжение на второй вход сумматора и позволяющий изменять частоту ГУНа;

− светодиод "захват" - индицирует состояние петли ФАПЧ:

погашен  $\rightarrow$  захват не достигнут;

горящий → захват достигнут;

− переключатели "регистр R" "регистр N" - позволяют установить нужные коэффициенты деления;

#### **Порядок выполнения работы**

1. Выполните действия, описанные в подразделе первоначальная настройка п1.

2. В программе «URA» включите тумблер «ФАПЧ ВХ» и «PLL». С внешнего генератора подать опорную частоту 10 МГц. Поднесите щуп к точке КТ1- зафиксируйте полученный сигнал.

3. В программе «URA» выберите значение для делителя R, переключателем «регистр R». Получите сигнал с частотой  $f_{\text{REF}}/R$ .

4. Делите выходную частоту ГУНа (63 МГц) на число N, с помощью переключателя «регистр N». ». Получите сигнал с частотой  $f_0/N$ .

5. Установите синхронный режим системы ФАПЧ. Меняя значения в «регистр R» и «регистр N» - убедитесь в захвате опорного сигнала. Вычислите значение полосы захвата.

6. Увеличивая и уменьшая частоту настройки – вычислите в единицах (кГц) значение полосы удержания. Сравните полученные значения с теоретическими.

7. Поднесите щуп к контрольным точкам КТ3, КТ6, КТ7 – зафиксируйте на осциллографе изменение сигнала.

8. После выполнения работы – выключите все тумблеры и переключатели.

#### **Контрольные вопросы**

1. Назовите области применения системы ФАПЧ.

2. Из каких блоков состоит система ФАПЧ? Объясните их назначение и принцип действия.

3. Дать определения полосы удержания и полосы захвата.

4. Почему полоса захвата меньше полосы удержания? В каком случае они будут равны?

5. Объяснить причины потери устойчивости системы ФАПЧ.

#### Лабораторная работа №3. Исследование принципа работы дальномера с автоматическим сопровождением импульсного П0 лальности

Цель работы: Изучение временного метода измерения дальности и особенностей строения импульсных дальномеров. Исследование точности и помехоустойчивости.

## 3.1 Обшие свеления

Радиодальномеры предназначены ДЛЯ определения расстояний бесконтактным методом с помощью радиоволн, они представляют собой, технически реализованное устройство в виде автономного прибора, либо в составе радиодальномерной системы.

Радиодальномеры применяются в воздушной и космической навигации, геодезии, военном деле, для локального позиционирования транспортного средства и в других целях. В основу принципа действия времени радиоволны определение прохождения положено **OT** радиодальномера до какого-либо объекта и обратно, расстояние до которого будет прямо пропорционально этому времени.

Импульсный метод измерения лальности основывается на определении времени запаздывания характерного изменения амплитуды принимаемого радиолокационного сигнала. Антенна РЛС посылает мощный радиоимпульс, который отражается от цели и ей же и принимается.

 $T_{\cdot}$ K. скорость распространения сигнала,  $\overline{B}$ виле которого распространяется радиоимпульс, много больше скорости цели, то в хорошем приближении цель можно считать неподвижной. Тогда время, за которое радиосигнал достигнет цели –  $t_{\text{IPAMOTO}}$  равняется времени. за которое отраженный сигнал достигнет антенны РЛС -  ${}^{t_{OTP}}$ :

$$
t_{IPSMOTO} = t_{OTP} = t \tag{3.1}
$$

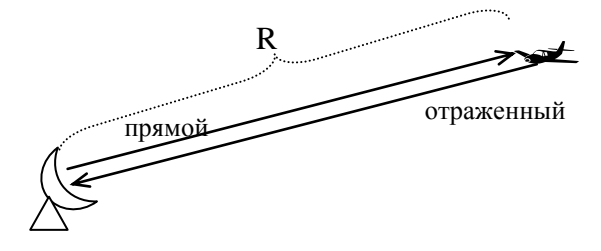

Рисунок 3.1

Сигнал испускаемый антенной РЛС вернется на нее в отраженном виде через время  $t_R = t_{\text{IPAMOTO}} + t_{\text{OTP}} = 2t$ . Сигналы распространяются с постоянной скоростью, поэтому  $R = c \cdot t$ . Дальность R в зависимости от времени запаздывания  $t_R$ :

$$
R = \frac{c \cdot t_R}{2} \tag{3.2}
$$

Функциональная схема дальномера (рис. 3.2) содержит временной дискриминатор (ВД), экстраполятор, ФНЧ, временной модулятор (ВМ) и генератор импульсов (ГИ).

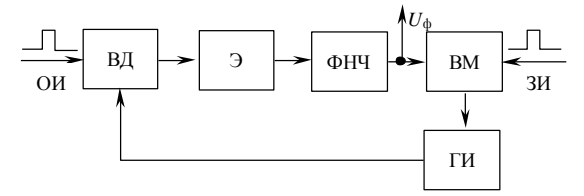

Рис. 3.2 – Функциональная схема дальномера

В режиме измерения дальности отраженный от цели импульс (ОИ) через приемник поступает на первый вход ВД, на второй вход ВД с ГИ подаются два следующих друг за другом следящих импульса. Временной дискриминатор предназначен для измерения временных рассогласований между отраженными от цели и зондирующими импульсами  $\mathbf{u}$ преобразования рассогласования в пропорциональное значение напряжения.

Если временное рассогласование  $\Delta t$  не равно нулю, то во временном дискриминаторе вырабатываются два импульса, длительности которых определяются:

$$
\tau_1 = \frac{\tau}{2} - \Delta t; \n\tau_2 = \frac{\tau}{2} - \Delta t.
$$
\n(3.3)

После сглаживания этих импульсов образуется усредненная разность напряжений:

$$
u_{\text{B},1} = U_0 \frac{(\tau_1 - \tau_2)}{T},
$$
\n(3.4)

где 
$$
U_0
$$
 – ампличуда импульсов.

Выражение (3.4) справедливо при условии, что  $|\Delta t| \leq \frac{\tau}{2}$ . При  $|\Delta t| \geq \frac{\tau}{2}$ напряжение  $u_{\pi}$  уменьшается и при  $\Delta t = 1.5\tau$  становится равным нулю, которая представлена на рисунке 2.7.

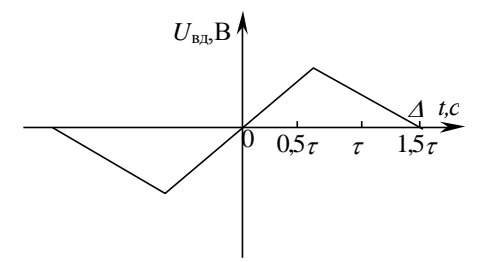

Рисунок 3.3 - Дискриминационная характеристика временного Дискриминатора

Импульсы (эпюры напряжений ВД приведены на рис. 3.4), длительностями  $\tau_1$  и  $\tau_2$  детектируются, разность полученных напряжений является выходным напряжением временного дискриминатора  $u_n$ . На каждом периоде измерения дальности напряжение с выхода временного дискриминатора фиксируется экстраполятором и сбрасывается до нуля перед приходом следующей пары импульсов. Напряжение с Э через ФНЧ подается на временной модулятор, который зондирующим импульсом (ЗИ), задержанным на время, пропорциональное сигналу с ФНЧ, запускает ГИ, который формирует два следящих импульса. Таким образом, образуется замкнутый контур, в котором рассогласование сводится к минимальному значению, определяющему ошибку измерения дальности.

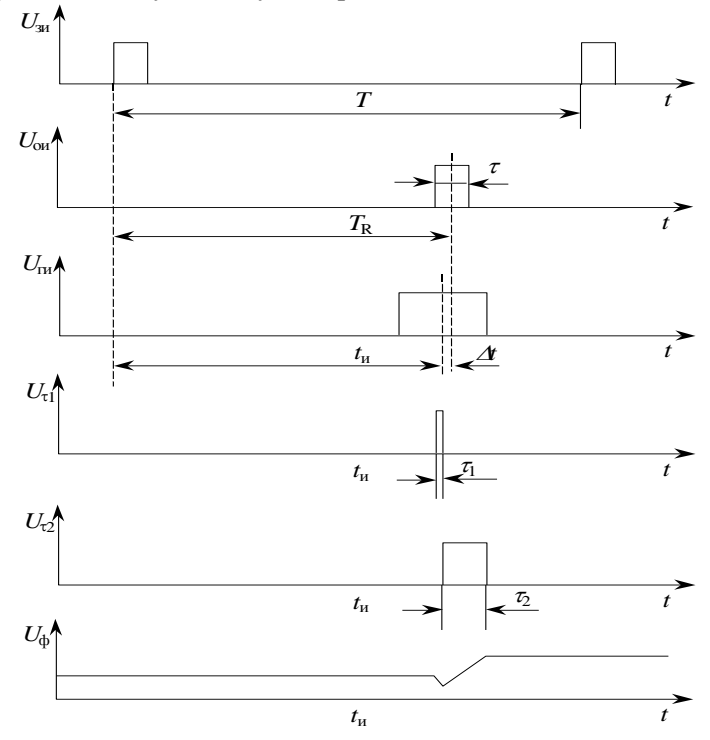

Рис. 3.4 - Эпюры напряжений временного дискриминатора

## 3.2 Описание лабораторной работы

Лабораторная работа выполняется на макете, на котором реализован импульсный радиодальномер. Конструкция макета позволяет исследовать формы напряжений в различных характерных точках.

Структурная схема устройства измерителя дальности представлена на рисунке 3.5.

Импульсный дальномер включает в себя генератор шума, усилитель, ключи коммутации, управляемые микроконтроллером, канал формирования цели и канал формирования слежения.

На принципиальном уровне блоки, соответствующие излучаемому импульсу (ФИ), слежению за целью (ФИ 2), бланкам слежения (Ф1 и Ф2) реализуется с помошью логических элементов послеловательно соединенных инверторов (NC7SZ04P5X) и (NC7SZ08M5X) фирмы Fairchild Semiconductor. Блок, соответствующий имитации отклика от цели выполнен ня  $4-x$ логических эпементах  $2M$ -HE  $(74AC00M)$ произволства STMicroelectronics.

В качестве генератора шума (для зашумления импульса цели) используется стабилитрон (ВZX 84) и усилитель с регулируемым коэффициентом усиления (AD 8324), для усиления шума.

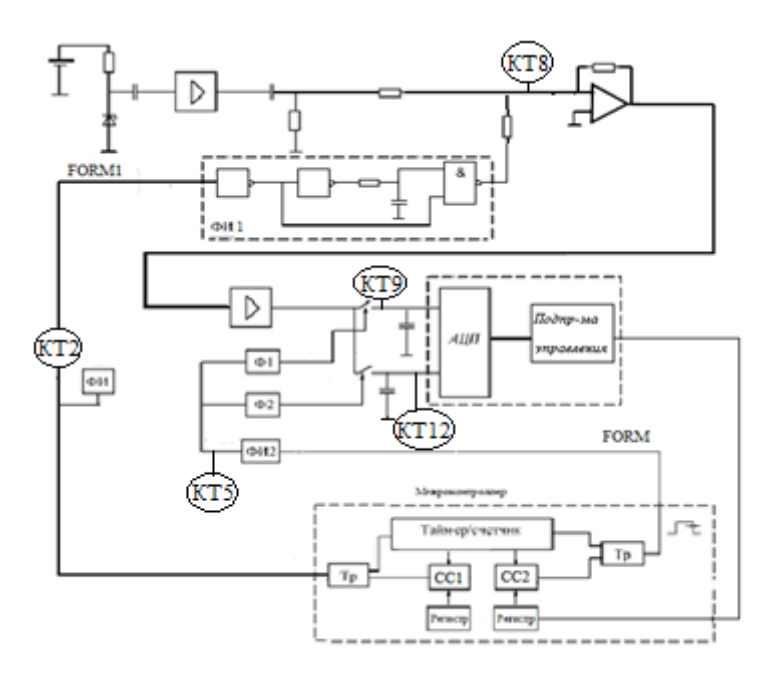

Рисунок 3.5 - Структурная схема устройства измерителя дальности

Внутри микроконтроллера находится дополнительная аппаратная часть, в которой имеется таймер с программируемой длительностью, так

называемый, счетчик с переменной длиной и отдельно расположена схема совпадения, на которую задается код.

Принцип работы устройства измерителя дальности основан на вычислении задержки между зондирующими импульсами, следуемыми через интервал времени T, и импульсами, "отраженными от цели". "Отраженные от цели" импульсы искажены шумами, вследствие чего непосредственное измерение дальности по времени задержки связано с возможностью возникновения ошибок. Для улучшения точности измерения в дальномере формируются следящие импульсы, временное положение которых относительно зондирующих импульсов оказывается пропорциональным дальности до цели и практически не зависит от шумов.

Имитация отраженного от цели импульса осуществляется с помощью временной задержки на 16-и разрядном таймере-счетчике с программируемым временем, из состава периферийного аппаратного обеспечения микроконтроллера.

Таймер-счетчик содержит один регистр с двумя схемами совпадения. Первая схема совпадения (СС1) программируется для канала формирования цели, вторая схема совпадения (СС2) – для канала формирования слежения цели.

На выходе микроконтроллера формируется импульс FORM1. По фронту формируется импульс, соответствующий излучаемому (ФИ). По спаду импульса FORM1 формируется имитация отклика цели (ФИ 1), длительностью 40 нс. На отклик цели накладывается шум, тем самым имитируя реальный процесс передачи сигнала. Слежение осуществляется импульсом FORM. По спаду импульса FORM, определяемого программированием СС2, формируется импульс ФИ 2, длительностью 60 нс. Из импульса ФИ 2 по фронту и спаду формируются импульсы Ф1 и Ф2, длительностью по 40 нс, соответствующие двум бланкам слежения.

Зашумленный сигнал коммутируется двумя ключами. Импульсы слежения (Ф1 и Ф2) отслеживают временное положение по уровню отраженного сигнала, с помощью соответствующей подпрограммы.

Сигналы поступают на устройства выборки и хранения (УВХ 1) и (УВХ 2). Зашумленный сигнал находится на фоне одного из импульсов, который оцифровывается и усредняется в АЦП, в результате чего имеется возможность его отслеживания.

На рисунке 3.6 предоставлена лицевая панель лабораторной работы.

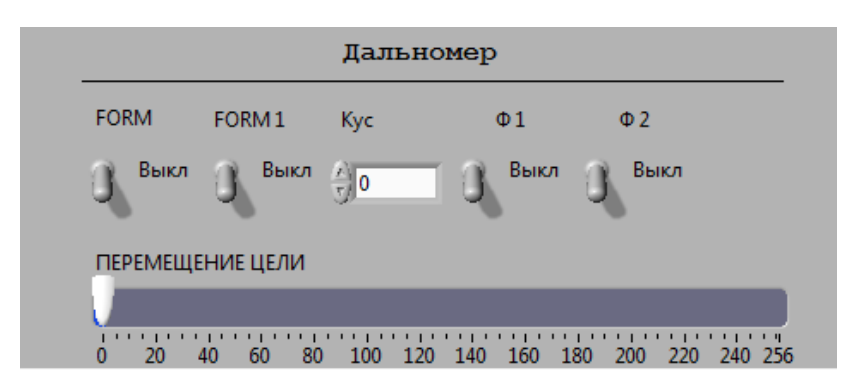

Рисунок 3.6 - лицевая панель лабораторной работы

## **3.3 Порядок выполнения работы**

1. Выполните действия, описанные в подразделе первоначальная настройка п1.

2. Посмотреть и зафиксировать осциллограммы напряжений в характерных точках дальномера:

3. В программе «URA», включите тумблер «цель». На макете поднесите щуп к КТ 2, получите на экране осциллографа устойчивое изображение зондирующего импульса ФИ.

4. В программе «URA» измените значение «Кус» - коэффициента усиления для формирователя шума. Поднесите щуп к КТ 8 – наблюдайте полученный сигнал с задержкой.

5. Включите тумблер «слежения». На макете поднесите щуп к КТ 5, получите на экране осциллографа устойчивое изображение ФИ 2.

6. В программе «URA» включите тумблеры «Ф1» и «Ф2» - импульсы слежения. На макете – поднесите щуп к КТ9 и КТ12, наблюдайте пару следящих импульсов Ф1 и Ф2.

7. Вращая в оба направления регулятор «Перемещение цели», зафиксируйте измеряемое время (tu) для значений дальности, указанных в табл. 3.1.

8. В режиме слежения, установить нулевое показание регулятора «Перемещение цели». Зафиксировать имеющуюся при этом задержку – постоянную задержку радиодальномера t3.

Таблина 3.1

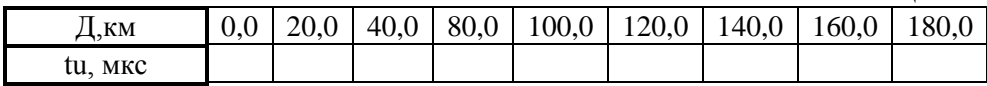

Построить зависимость  $\bar{\mu} = f(t_{\mu})$  по данным табл.3.1.

По формуле  $t=2\pi/c$  для экспериментальных значений  $t_n$  найти истинное значение дальности Д<sub>и</sub>. Построить зависимость  $\overline{A} = f(t_n)$  и  $\Delta \Pi$  = f(t<sub>n</sub>),  $\Delta \Pi$ =Д -  $\Pi$ <sub>u</sub>.

Таблина 3.2

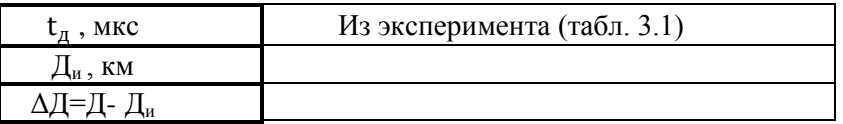

#### Контрольные вопросы

1. Поясните принципы функционирования импульсных дальномеров.

2. Как выбирается период повторения импульсов в дальномерах, использующих временной принцип?

#### **Список литературы**

1. Колосовский Е.А. Устройства приема и обработки сигналов. Учебное пособие для вузов. – М: Горячая линия – Телеком, 2007. – 456 с.: ил.

2. Фолкенберри Л. Применения операционных усилителей и линейных ИС: Пер. с англ. – М.: Мир, 1985. – 572 с., ил.

3. Михалев П. Микросхемы ФАПЧ и синтезаторы на их основе производства компании Analog Devices. – Компоненты и технологии №4, 2006.

4. Первачев С.В. Радиоавтоматика: Учебник для вузов. – М.: Радио и связь, 1982. – 296 с., ил.

5. Коновалов Г.Ф. Радиоавтоматика: Учеб. для вузов по спец. «Радиотехника». – М.: Высш. шк., 1990. – 335 с., ил.

6. Румянцев К.Е. Радиоприемные устройства: учебник для студ. сред. проф. образования. – М. :Издательский центр «Академия», 2006. – 336 с.